10 December 2020

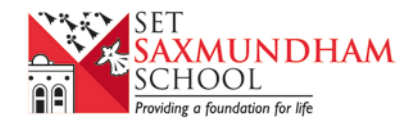

Seaman Ave, Saxmundham, IP17 IDZ T: 01728 633910 F: 01728 633916 E: saxmundham@seckfordeducation.org.uk W: www.saxmundhamschool.org.uk

Dear Parent / Carer

Access is now available to your son / daughter's second Progress Checkpoint (PCP2) report online using GO 4 Schools. You will be able to view your son / daughter's progress and access the following information:

- **Attendance** Shown from the start of the academic year
- **Timetable** Your son / daughter's daily and weekly timetable
- **Progress Reports** At the end of each term

The Seckford Education Trust sets challenging and aspirational minimum targets for your son / daughter to strive to achieve in each of their subjects. Though reviewed annually, the targets provide a long term goal for students in terms of their potential in each curriculum subject taught and provide a benchmark they should be striving to achieve or even surpass each year. Achieving these targets would place students within the top 5% of national performance for progress.

In 'normal circumstances' targets are set using the KS2 data your son / daughter achieved in their SATs. In the absence of SATs and National KS2 data, CAT scores (Cognative Ability Tests) have been used to provide a benchmark from which individual student targets have been set. By way of a reminder, we use CATs testing to take a current snapshot of each student's potential, what they could achieve and how they learn best. Please do contact me directly if you would like further information about this approach.

## **How to access the site:**

To access the site, enter [www.go4schools.com](http://www.go4schools.com/) and click on the Parents' icon at the top of the main page to arrive at the log-in screen. The email address you use to enter the site must be the one you have provided to the School.

To request a password for GO 4 Schools, please enter your email address into the First-time User field and click 'Please send me a password'. A password will then be generated and sent to your email address. You will then be able to log into the site and view your son / daughter's page. To see the report in full you will need to scroll to the bottom of the page then select view report under the progress and reports heading.

Should you have any questions in the meantime, please contact your son / daughter's tutor in the first instance by email.

Yours faithfully

Mrs Girling **Head of School SET Saxmundham School**

> Seckford Education Trust is a charitable company limited by guarantee whose registered office is at Marryott House, Burkitt Road, Woodbridge, Suffolk, IP12 4JJ. It is registered in England and Wales with company number 08077362 and is exempt from registration with the Charity Commission.

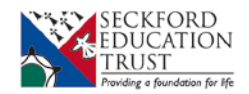